## **Composing EDIFACT X12 Messages**

After having imported the EDIFACT message definition, you can compose such EDI data by invoking a < <EDIFACTAdapter>> or <<X12Adapter>> action as shown in the examples below.

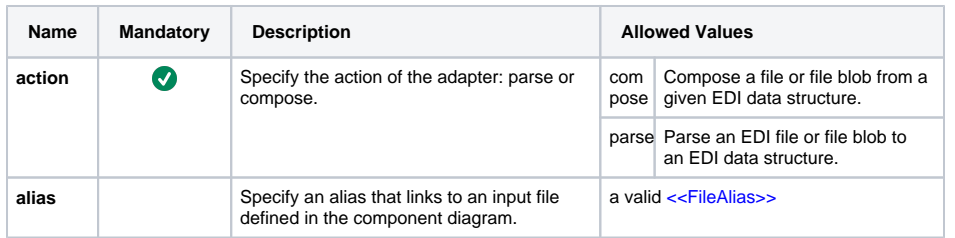

How to debug an adapter call is described on [Debugging a UN/EDIFACT Adapter Call.](https://doc.scheer-pas.com/display/BRIDGE/Debugging+a+UN+EDIFACT+Adapter+Call)

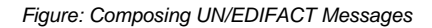

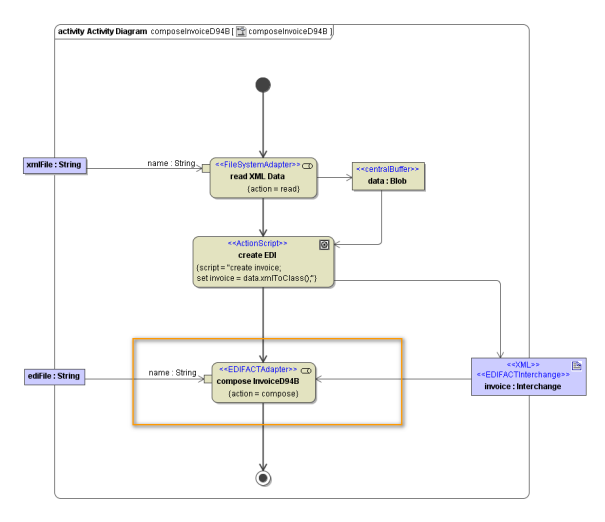

Similar to [Parsing UN/EDIFACT Messages,](https://doc.scheer-pas.com/display/BRIDGE/Parsing+EDIFACT+Messages) you can use static or dynamic matters to specify the output of the **compose** action:

**Static Composition**

Specify a <<FileAlias>> on the adapter action to define to which file the EDI data will be composed.

- **Dyamic Composition**  $\bullet$ 
	- Specify the file name with the **name** parameter or receive the composed EDI data in a Blob (**data** ).

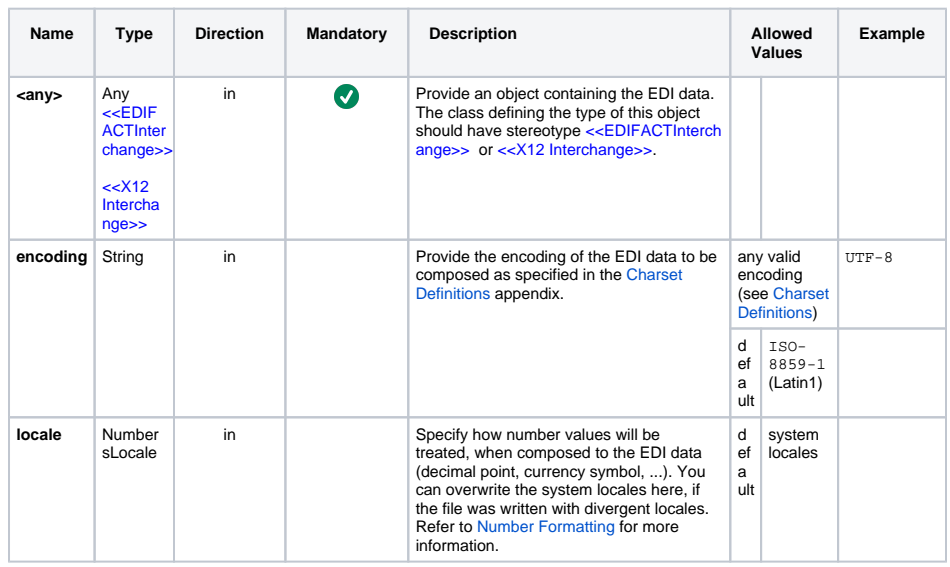

**Related Pages:**

[Debugging a UN/EDIFACT](https://doc.scheer-pas.com/display/BRIDGE/Debugging+a+UN+EDIFACT+Adapter+Call)  [Adapter Call](https://doc.scheer-pas.com/display/BRIDGE/Debugging+a+UN+EDIFACT+Adapter+Call)

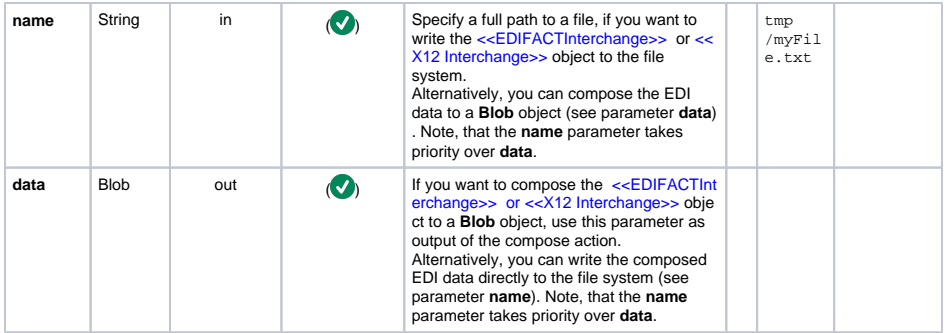